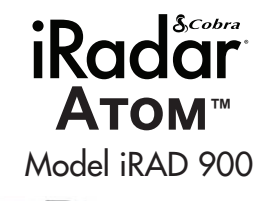

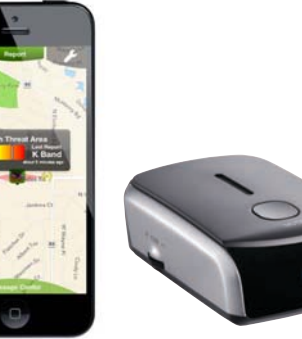

# Quick Start Guide

**NOTE:** This device complies with part 15 of FCC rules: Operation is subject to the following two conditions: (1) This device may not cause harmful interference, and (2) This device must accept any interference received including interference that may cause undesired operation. **CAUTION:** Modifications or parts not approved by Cobra Electronics Corporation may violate FCC Rules and void authority to operate this equipment.

Printed in China Part No. 480-859-P Version A

Cobra iRadar® **ATOM**™ uses **Bluetooth**® wireless technology to connect to your iOS or Android™ device. Through this connection, the Cobra iRadar app displays radar/laser alerts, lets you customize detector settings, and provides access to the iRadar Community.

**Cobra iRadar is made for**: iPod touch (5th Generation) iPod touch (4th Generation) iPhone 5 iPhone 4S iPhone 4 Android® smartphones running OS 2.1 or higher

**Follow these simple steps to get your iRadar ATOM up and running:**

#### **Mounting iRadar ATOM**

iRadar **ATOM** should be mounted on the windshield or dashboard of your vehicle. 3 mounting options are included:

Suction Cup Mount

Dual Lock® Mount

**Suction Cup Mount** – This is the best option for portability and moving the detector from car to car. Make sure to thoroughly clean the suction cups and windshield mounting area to insure a tight seal.

## **Dual Lock® Mount** –

This mount is discreet and very solid for a permanent mounting location. Make sure the adhesive side of the included Dual Lock is securely fastened to the windshield before adding the weight of the detector to it.

**Hook and Loop Fastener**– Included for dashboard mounting.

Dual Lock® is a registered trademark of 3M Corporation.

Your detector should be mounted so that it is oriented parallel to the road.

The suction cup mount comes standard bent at a 45° angle and **Dual Lock®** at 30°. The metal is designed to bend without breaking. Adjust the angle so when mounted the detector is level with the road.

**Note:** Do not attempt to bend the mount while the detector is attached.

**Windshield** 

Correct Position

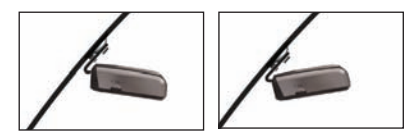

Hook & Loop Fastener Incorrect Positions

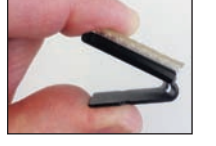

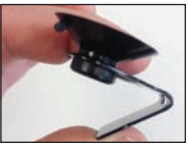

### **Powering iRadar ATOM**

Plug in your iRadar **ATOM** using the included cigarette lighter adapter.

**Note:** the adapter includes a USB port that can be used to charge your smartphone or tablet using the manufacturer's charging cable.

For more discreet installation, a hardwire kit is available at **www.cobra.com**, part number **RA-PSC B**. This can be easily wired into your fuse box so that iRadar automatically turns on when your car is running and does not require professional installation.

Turn iRadar **ATOM** on/off by pressing and holding the **Power/Volume** switch on the side of the unit. The LED on the front of the unit will shine **red**.

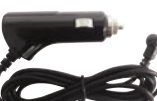

RA-PSC B

#### **Pairing/Connecting with iRadar ATOM**

In order to pair iRadar **ATOM** to your smartphone, go to the **Bluetooth** Settings Menu on your phone/tablet. For most devices this is found by pressing; Settings ► Bluetooth.

Press **Scan for Devices** and/or wait for the Device list to populate and then select **iRadar**.

Pairing can take up to 30 seconds. If you are prompted to "Accept password to pair" press **Confirm**. When iRadar is properly paired "Connected" will be shown on iOS products and "Paired but not connected" will be shown on Android products.

When iRadar is properly paired and connected to your phone the LED on the front of the unit will shine **blue**.

For more information on pairing with **Bluetooth** devices consult your phone's owners manual.

If you are having trouble initializing or maintaining your **Bluetooth** connection completely turn off your smartphone and detector device, wait 30 seconds, and then turn them back on.

Now that you are paired with iRadar you're ready to start using the Cobra iRadar app.

### **Downloading the App**

To download the app you must enter the iTunes Store or Google Play and search for "**Cobra iRadar**". Follow the onscreen instructions to download and install the Cobra iRadar app.

iRadar  $\ddot{\circ}$ **Continued C** seems

 $= 10$ 

34  $700$ **SE Castle State** 

## **Cobra iRadar App**

The iRadar app is what separates Cobra from any other detectors out there.

Make sure to check out the Tutorial for a full explanation of app features. The Tutorial automatically is displayed the first time you launch the app and then subsequently can be accessed from the Menu.

Information on specific settings and explanations of radar bands can be found by pressing the  $\binom{1}{k}$  buttons in the settings menus.

### **iRadar Community**

When you, or any other iRadar user, detects a radar or laser signal the alert information is anonymously sent to Cobra's cloud servers. Within seconds, that information is processed and displayed on your map as part of a Threat Area.

As you approach a specific Threat Area you will hear a short beep and then the app will indicate the Cobra's assessment of the reliability of the threat.

High-Threat Area means multiple reports have confirmed a legitimate threat in the area recently.

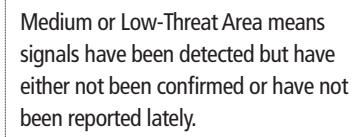

Paying attention to threat areas will allow you to be warned of potential threats before you enter radar detection range. Community Radar/Laser alert sharing means that you have an entire network of users working to keep you and your wallet safe.

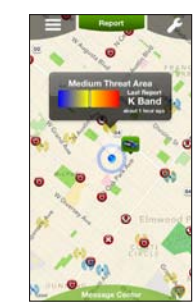